## **Georgia STEAM Asset Map**

www.gasteammap.org

#GaSTEAMmap

an initiative of the

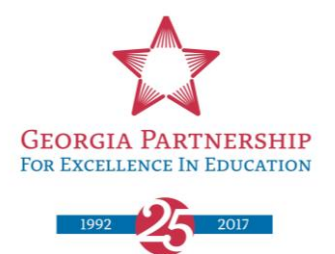

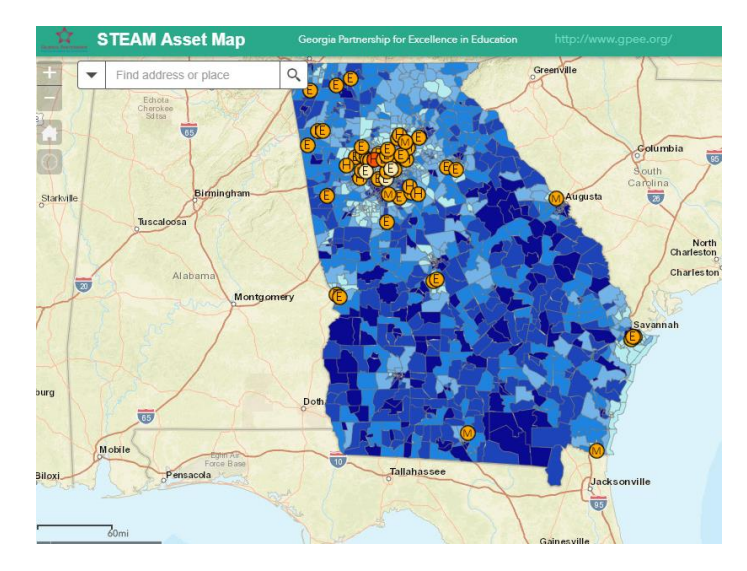

**The Georgia STEAM Asset Map** is a map designed to show where investments have been made in STEM and STEAM education across Georgia. STEM/STEAM are acronyms for the subjects of Science Technology Engineering (Arts) and Math. This map contains information on the following categories which can be displayed as different layers on the map:

- **Schools**: Information on all Georgia public schools, including demographic information of the school and neighborhood, student achievement in STEM fields, and whether those schools have been STEM or STEAM certified by the Georgia Department of Education.
- **Out of School Opportunities**: Opportunities for students to participate in STEM or STEAM activities outside of school, including where these activities are located and when they take place. These opportunities were reported by partner organizations and through self-reporting, and we present them with no judgment as to the quality of each. Please contact individual programs for more information.
- **Grants**: Philanthropic investments in STEM and STEAM throughout the state.
- **Tract Conditions**: Users can apply three different filters indicating the concentration throughout the state of the following measures which are shaded by census tract on the map:
	- o Children below 200% of the Poverty Line
	- o Families below the Poverty Line
	- o Local Conditions Index

## **Updating the STEAM Asset Map:**

The map is on a regular update cycle. All demographic information, out-of-school opportunities, student achievement data, and economic indicator and index data will be updated **annually** with the first update scheduled for **January 2018**.

STEM and STEAM certified schools will be updated **quarterly** beginning in **January 2018**.

There is an **online form** to submit Out-of-School Opportunity information. Please contact Caitlin Daugherty Kokenes (cdaugherty@gpee.org) to add to the map! [\(https://goo.gl/75rWaa\)](https://goo.gl/75rWaa)

## **Using the STEAM Asset Map:**

Navigate the map and the information currently displayed using the green buttons in the upper right-hand corner.

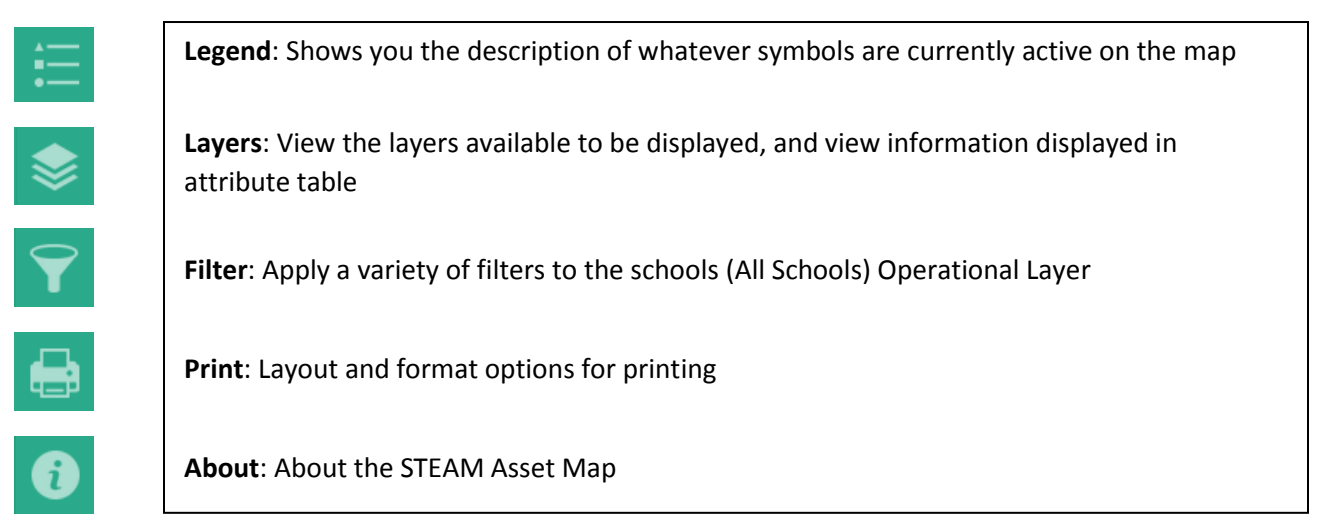

**TIPS and TRICKS:**

- Click on a spot in the map to gather information for that indicator (School/ Out-of-School Opportunity/ or Investment).
- When you first click a spot on the map, several layers of info may be attached.
	- o Use the White Triangle (as seen on right) to find the layer of information you are looking for.
- Add county lines by selecting the COUNTIES layer from the LAYERS list.

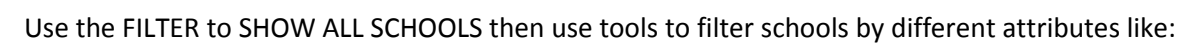

- o Percent of Students Directly Certified
- o Student Achievement Range
- o Demographic Characteristics
- After applying filters, you can export any school or other info shown by re-opening the LAYER button and clicking the ellipses points next to the chosen indicator you have checked.
	- o Then choose "View Attribute Table".
	- $\circ$  This will bring up the information in a table at the bottom of your screen, and from there you can export all data displayed at that time.
- Take off the economic indicators or other layers (from the LAYERS list) for better visibility.
- Check which LAYERS you have checked  $\blacksquare$  to display, and uncheck them when you no longer want to include that filter.

Contact me, Caitlin Daugherty Kokenes w your questions and comments: [cdaugherty@gpee.org](mailto:cdaugherty@gpee.org)

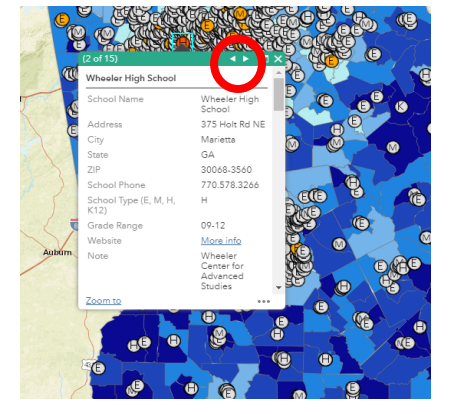